# FACHBEREICH PHYSIK Elektronik–Praktikum

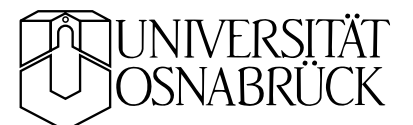

# Messgeräte messgeraete.tex KB 20081009

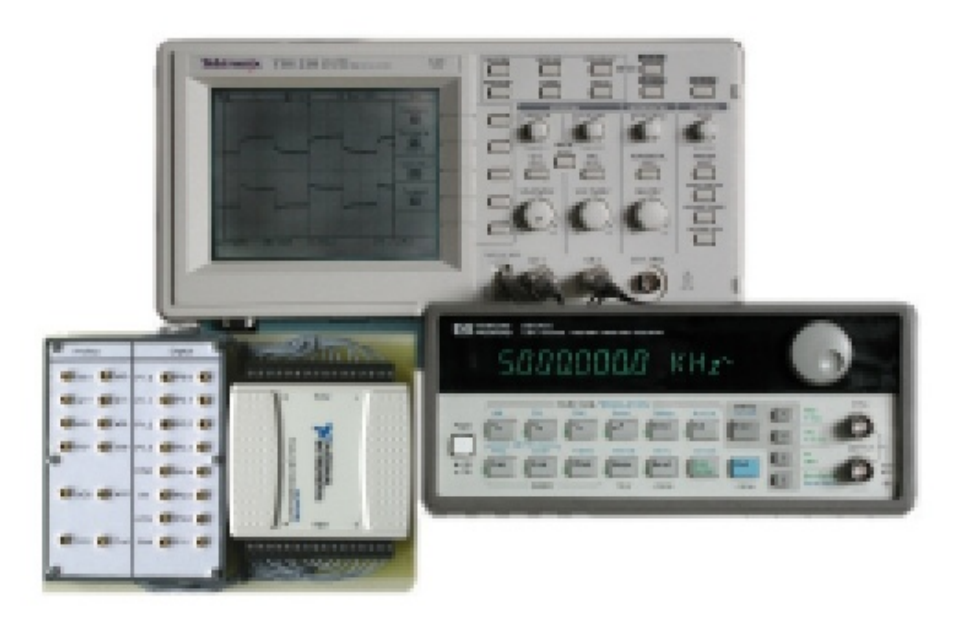

Neben einem PC zur Steuerung und Auswertung von Messungen sowie zum weiterführenden Arbeiten mit MATLAB, Simulationsprogrammen o. ä. sind die Arbeitsplätze im Elektronik-Praktikum jeweils mit Digitalspeicheroszilloskop, Funktionsgenerator und einem USB-Datenerfassungssystem NI USB-6008 ausgestattet. Alle Geräte sind vom PC aus über MATLAB-Skripte oder -Funktionen bedienbar. Zur Verbindung werden Standardschnittstellen des Rechners verwendet (Funktionsgenerator an COM1, Oszilloskop an COM2 (gegebenenfalls über USB-Seriell-Interface), NI USB-6008 am USB). Das nachstehende Skript beschränkt sich auf eine Kurzbeschreibung der Rechneranbindung von Oszilloskop und Funktionsgenerator, das Arbeiten mit der SWEEP-Funktion des Generators wird in einer zusätzlichen Kurzanleitung beschrieben, das NI USB-6008 ist Gegenstand eines weiteren Skripts.

### **Inhaltsverzeichnis**

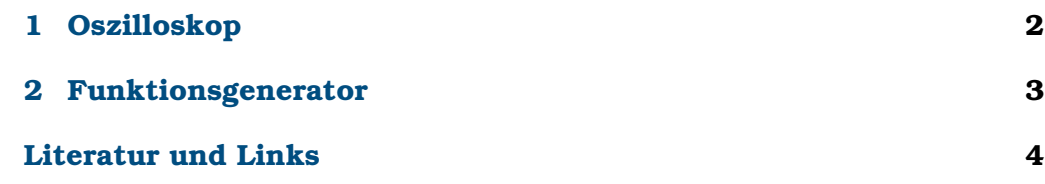

#### **1 Oszilloskop**

<span id="page-1-0"></span>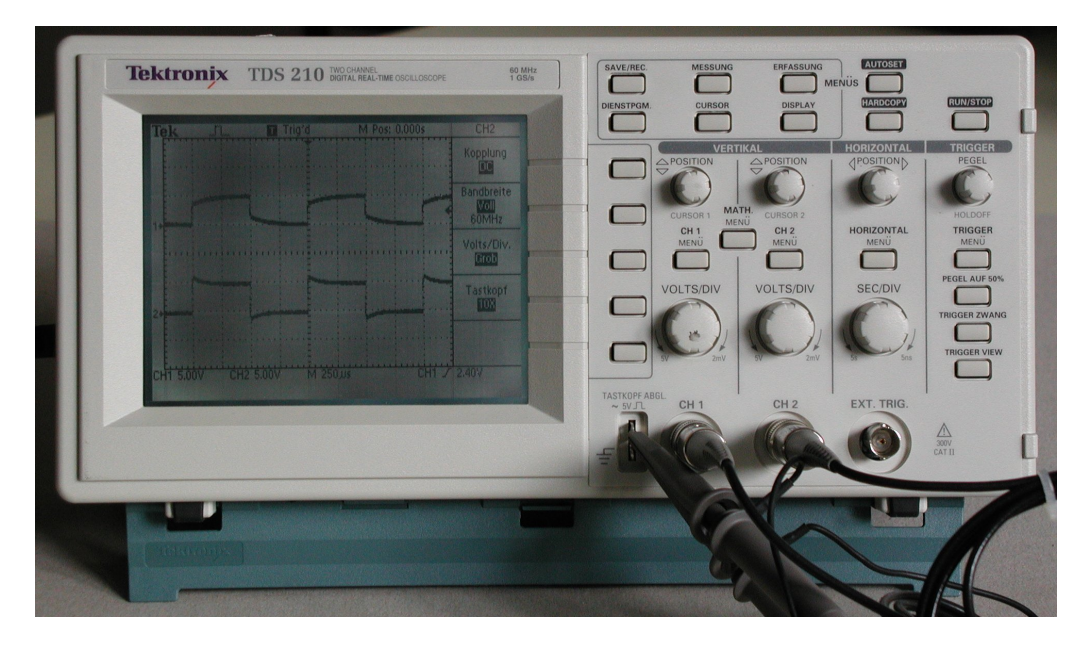

Das am Arbeitsplatz verwendete Oszilloskop [TDS 210](http://www.tek.com/Measurement/Products/catalog/tds200/eng) der Firma [Tek](http://www.tek.com)[tronix](http://www.tek.com) [\[1\]](#page-3-0) ist ein Digitalspeichergerät mit zwei Kanälen zu je 2500 Messpunkten, einer maximalen Bandbreite von 60 MHz, einer maximalen Abtastrate von 1 GHz und 8 Bit Amplitudenauflösung. Weitere technische Daten sind dem Benutzerhandbuch zu entnehmen [\[2\]](#page-3-1).

Neben der manuellen Bedienung ist eine vollständige Rechnersteuerung aller Funktionen möglich, eine detaillierte Beschreibung findet man im Programmierhandbuch [\[3\]](#page-3-2). Die serielle Verbindung mit dem Rechner wird über ein Null-Modem-Kabel hergestellt.

Als Beispiel für die Programmierung eine MATLAB-Funktion für die Datenübertragung vom Oszilloskop zum Rechner:

```
function y = scope (channel)
   if nargin==0, channel=1; end;
   if channel<1, channel=1; end;
   if channel>2, channel=1; end;
   osc = serial('COM2');
   osc.FlowControl = 'hardware';
   osc.InputBufferSize = 3000;
   osc.Terminator = 'CR/LF';
   fopen(osc);
   fprintf(osc, 'SEL:CH%d ON\n', channel);
   fprintf(osc, 'DAT:SOU CH%d\n', channel);
   fprintf(osc, 'DAT:ENC RPB\n');
   fprintf(osc, 'CURV?\n');
   a = 0;while char(a) \sim =' #',
       a = \text{freq}(\text{osc}, 1, \text{'uchar'});end;
```

```
b = \text{freq}(\text{osc}, 1, \text{'uchar'});n = \text{fred}(\text{osc}, \text{str2num}(\text{char}(b))),'uchar');
y = fread(osc, str2num(char(n.')),'uint8');
fclose(osc);
delete(osc);
clear osc;
```
Die ersten beiden fprintf–Anweisungen selektieren den gewünschten Kanal, dann wird das Datenformat auf binär eingestellt. CURV? ist die Aufforderung zur Übermittlung der Daten. Die Folge der fread– Anweisungen widerspiegelt das Datenformat des Oszilloskops bei binärer Kodierung. Einem #-Symbol folgt eine Ziffer, die angibt, aus wie vielen Ziffern die nachfolgende Zahl besteht; diese wiederum gibt die Anzahl der darauf folgenden Binärdaten an. Alles klar?

#### **2 Funktionsgenerator**

<span id="page-2-0"></span>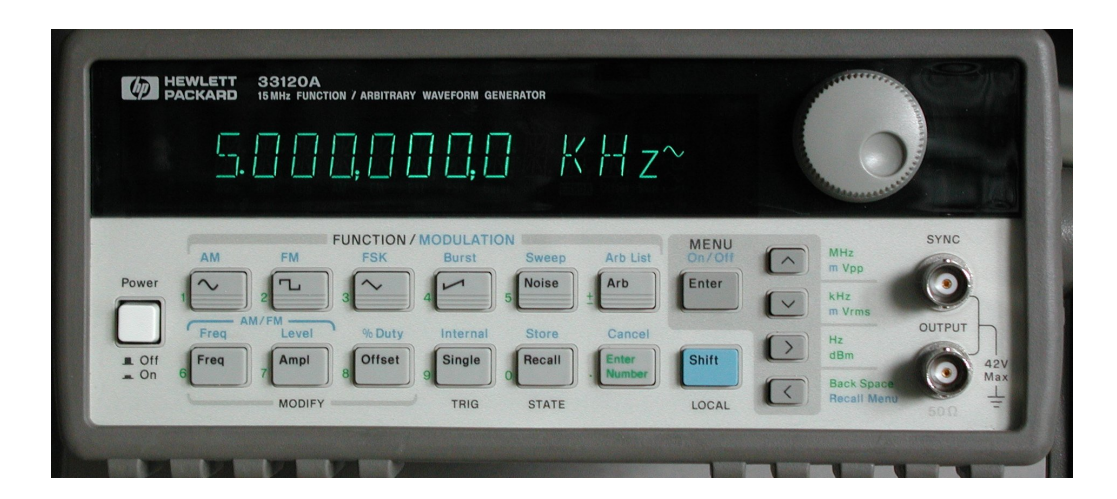

Als Signalgenerator wird das [Modell 33120A](http://www.tm.agilent.com/classes/MasterServlet?view=productdatasheet&pro-ItemID=1000001289) der Firma [Agilent](http://www.agilent.com)[\[4\]](#page-3-3) (früher: Hewlett Packard) eingesetzt. Neben einfachen Signalformen wie Sinus oder Rechteck kann der Generator auch lineare oder logarithmische Frequenz-Sweeps sowie amplituden- oder frequenzmodulierte Signale erzeugen. Darüber hinaus sind beliebige benutzerdefinierte Spannungsverläufe möglich. Die Maximalfrequenz beträgt 15 MHz.

Alle Funktionen mit Ausnahme der benutzerdefinierten Signalformen sind manuell durch die Tasten und den Drehknopf an der Frontseite einstellbar. Für einfache Messungen oder Tests ist dies ausreichend, bei komplexeren Abläufen sollte die Steuerung vom Rechner aus erfolgen. Zur Kopplung sind eine IEC-Bus- und eine serielle Schnittstelle an der Rückseite vorhanden (aktive Schnittstelle und Schnittstellenparameter können über ein Menü manuell eingestellt werden), die Bedienung durch den Rechner erfolgt über einfache Text-Kommandos. Eine ausführliche Beschreibung aller Funktionen des Signalgenerators sowie aller Programmiersequenzen enthält das Gerätehandbuch [\[5\]](#page-3-4).

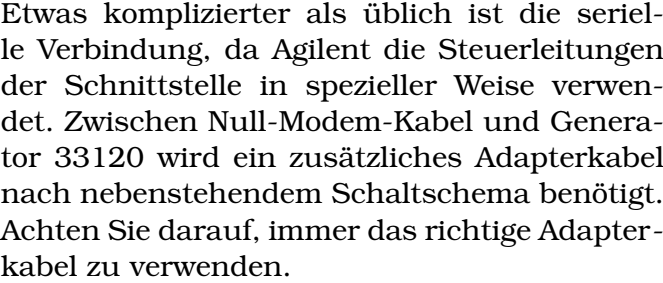

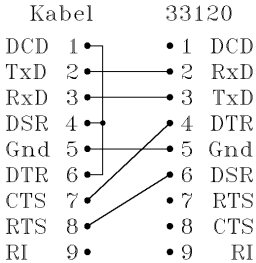

Die Programmierung des Funktionsgenerators in MATLAB veranschaulicht das folgende Fragment:

```
function gensinus(freq, volt)
  gen = serial('COM1');
   fopen(gen);
  gen.FlowControl = 'hardware';
   s = sprintf('APPL:SIN %3.1f, %3.1f\n', freq, volt);
  fprintf(gen, s);
   fclose(gen);
  delete(gen);
   clear gen;
```
Ähnlich wie FlowControl können auch andere Eigenschaften eingestellt werden (BaudRate, Parity etc.).

## **Literatur und Links**

- <span id="page-3-0"></span>[1] http://www.tek.com.
- <span id="page-3-2"></span><span id="page-3-1"></span>[2] Tektronix. *User Manual TDS 200 Series*. Handbuch.
- [3] Tektronix. *Programmer Manual TDS 200 Series*. Handbuch.
- <span id="page-3-3"></span>[4] http://www.agilent.com.
- <span id="page-3-4"></span>[5] Hewlett Packard, Agilent. *Bedienerhandbuch für den Funktionsgenerator 33120A*. Handbuch, 1994.

Hinweis: Elektronische Versionen der Handbücher (PDF) werden über Stud.IP zur Verfügung gestellt.